# Lietotāja saskarne (U22)

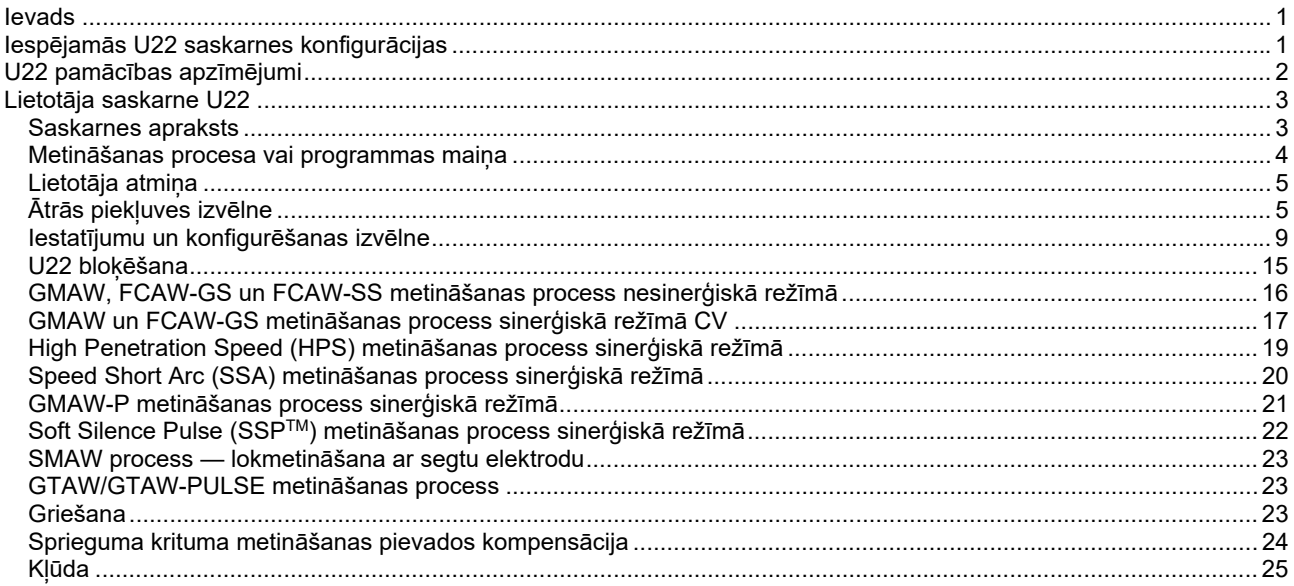

LATVIAN

## **Ievads**

**U22 lietotāja saskarne** ir paredzēta lietotāja saziņai ar ierīci. U22 lietotāja saskarne ir standarta panelis, kas sniedz ātru un vieglu piekļuvi biežāk izmantotajiem metināšanas parametriem. Divas vadības ierīces un divas pogas ļauj veikt vienkāršu un ātru procesu un parametru atlasi. Panelis ietver spožus LED displejus, kas parāda metināšanas spriegumu un strāvu metināšanas laikā vai parametru vērtības iestatīšanas laikā.

Šī saskarne darbojas kopā ar tālāk norādīto aprīkojumu.

- **POWERTEC® sērija**
- **SPEEDTEC® sērija**
- **DIGISTEEL sērija**
- **CITOSTEEL sērija**
- **Flextec® sērija**
- **Stieples padevēji.**

# **Iespējamās U22 saskarnes konfigurācijas**

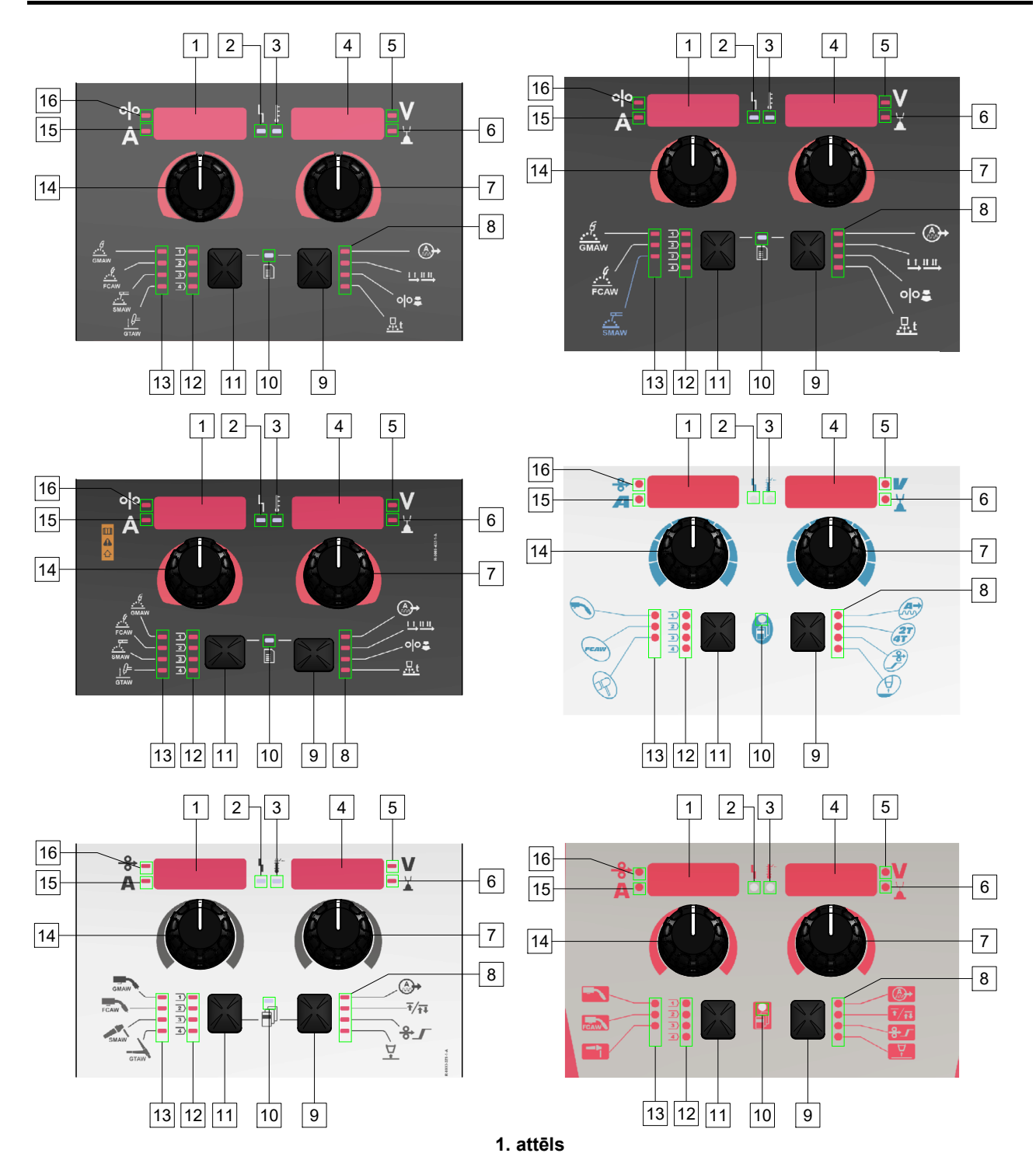

# **U22 pamācības apzīmējumi**

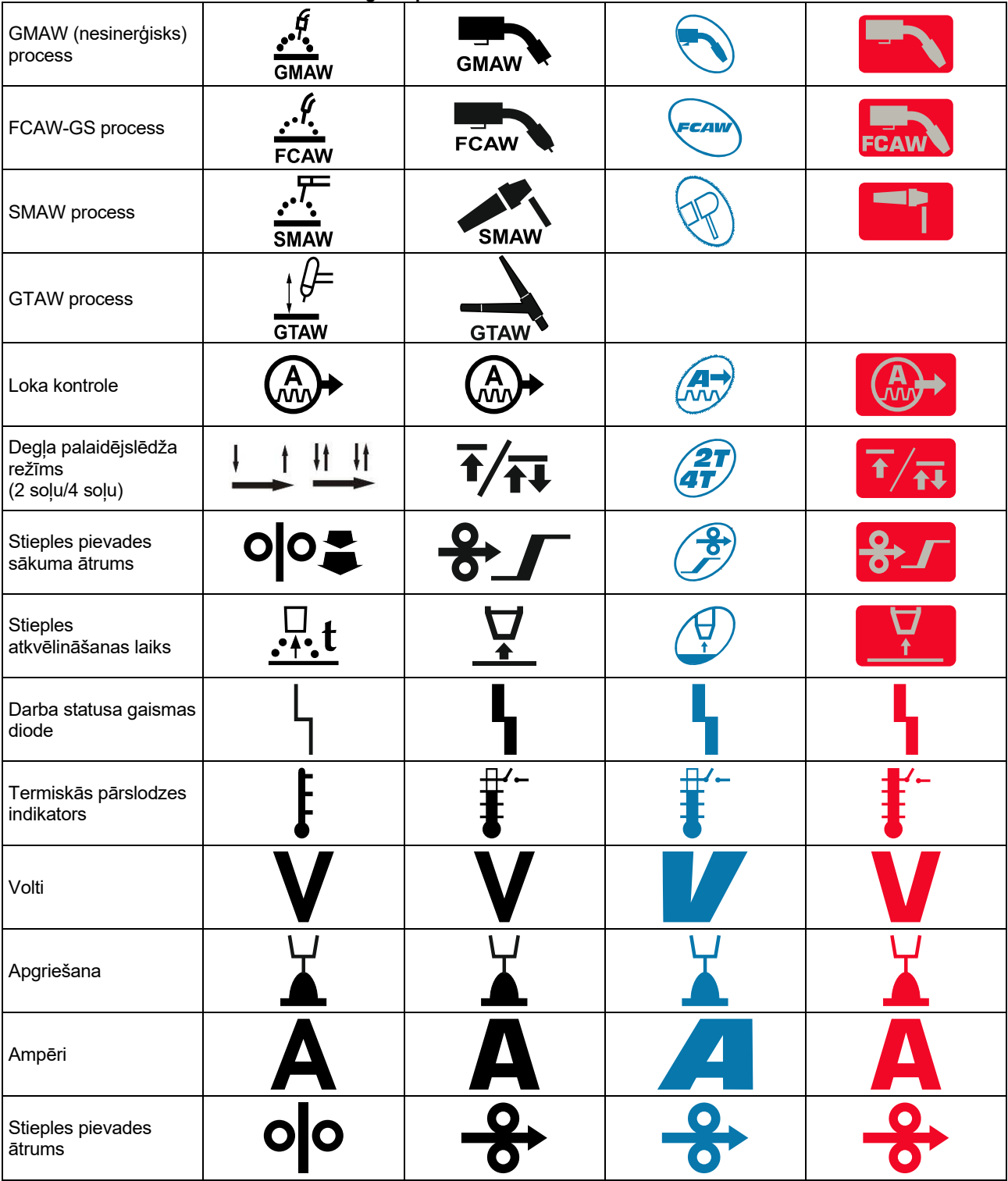

**1. tabula. Izmantotie U22 simboli ir atkarīgi no produkta un zīmola** 

# **Lietotāja saskarne U22**

## **Saskarnes apraksts**

- 1. Kreisais displejs: Parāda stieples pievades ātrumu vai metināšanas strāvu. Metināšana laikā parāda faktisko metināšanas strāvas vērtību.
- 2. Darba statusa gaismas diode: Divu krāsu gaismas indikators norāda sistēmas kļūdas. Atbilstīgas darbības laikā deg zaļas krāsas indikators. Kļūdas stāvokļi ir norādīti 2. tabulā.

**Piezīme:** Kad iekārta pirmo reizi tiek ieslēgta, stāvokļa indikators mirgo zaļā krāsā aptuveni vienu minūti. Pēc barošanas avota ieslēgšanas var paiet līdz 60 sekundēm, pirms iekārta ir gatava metināšanai. Tā ir ierasta situācija, jo iekārta veic inicializāciju.

#### **2. tabula**

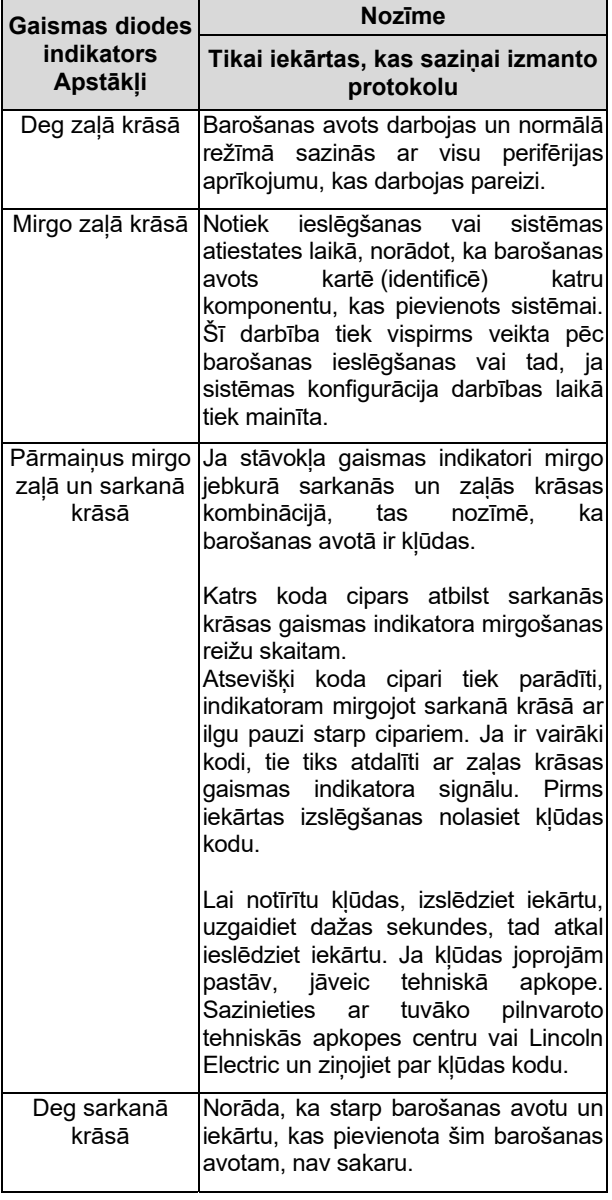

- 3. Termiskās pārslodzes indikators: norāda, ka iekārta ir pārslogota vai dzesēšana nav pietiekama.
- 4. Labais displejs: Atkarībā no avota metināšanas un metināšanas programmas parāda metināšanas spriegumu voltos vai Trim vērtībā. Metināšana laikā tiek parādīta faktiskā metināšanas sprieguma vērtība.
- 5. Gaismas diodes indikators: Informē, ka labajā displeja vērtība ir parādīta voltos, metināšanas laikā tā mirgo, un displejā tiek parādīts izmērītais spriegums.
- 6. Gaismas diodes indikators: Informē, ka labajā displejā rādītā vērtība ir Trim vērtība. Trim vērtība ir pielāgojama no 0,50 līdz 1,50. 1,00 ir nominālais iestatījums.
- 7. Labā kontrolierīce: Pielāgo vērtības labajā displejā.
- 8. Gaismas diodes indikators: Ātrās piekļuves izvēlne.
- 9. Labā poga: Iespējo metināšanas parametru atlasi, maiņu un iestatīšanu. Ātrās piekļuves izvēlne.
- 10. Gaismas diodes indikators: Norāda, ka ir ieslēgta iestatījumu un konfigurēšanas izvēlne.
- 11. Kreisā poga: Iespējo šādas darbības:
	- Palaistās programmas numura pārbaude. Lai pārbaudītu programmas numuru, nospiediet kreiso pogu vienu reizi.
	- Metināšanas procesa maiņa.
- 12. Metināšanas programmu indikatori (maināmi): Lietotāja atmiņā ir iespējams saglabāt četras metināšanas programmas. Degoša gaismas diode norāda, ka programma darbojas.
- 13. Metināšanas programmu indikatori (nemaināmi): Gaismas diode norāda, ka darbojas nesinerģiska procesa programma. Skatiet 3. tabulu.
- 14. Kreisā kontrolierīce: Pielāgo vērtības kreisajā displejā.
- 15. Gaismas diodes indikators: Informē, ka kreisā displeja vērtība parādīta ampēros, metināšanas laikā tā mirgo, un displejā tiek parādīta izmērītā strāva.
- 16. Gaismas diodes indikators: Informē, ka stieples pievades ātrums ir redzams kreisajā displejā.

## **Metināšanas procesa vai programmas maiņa**

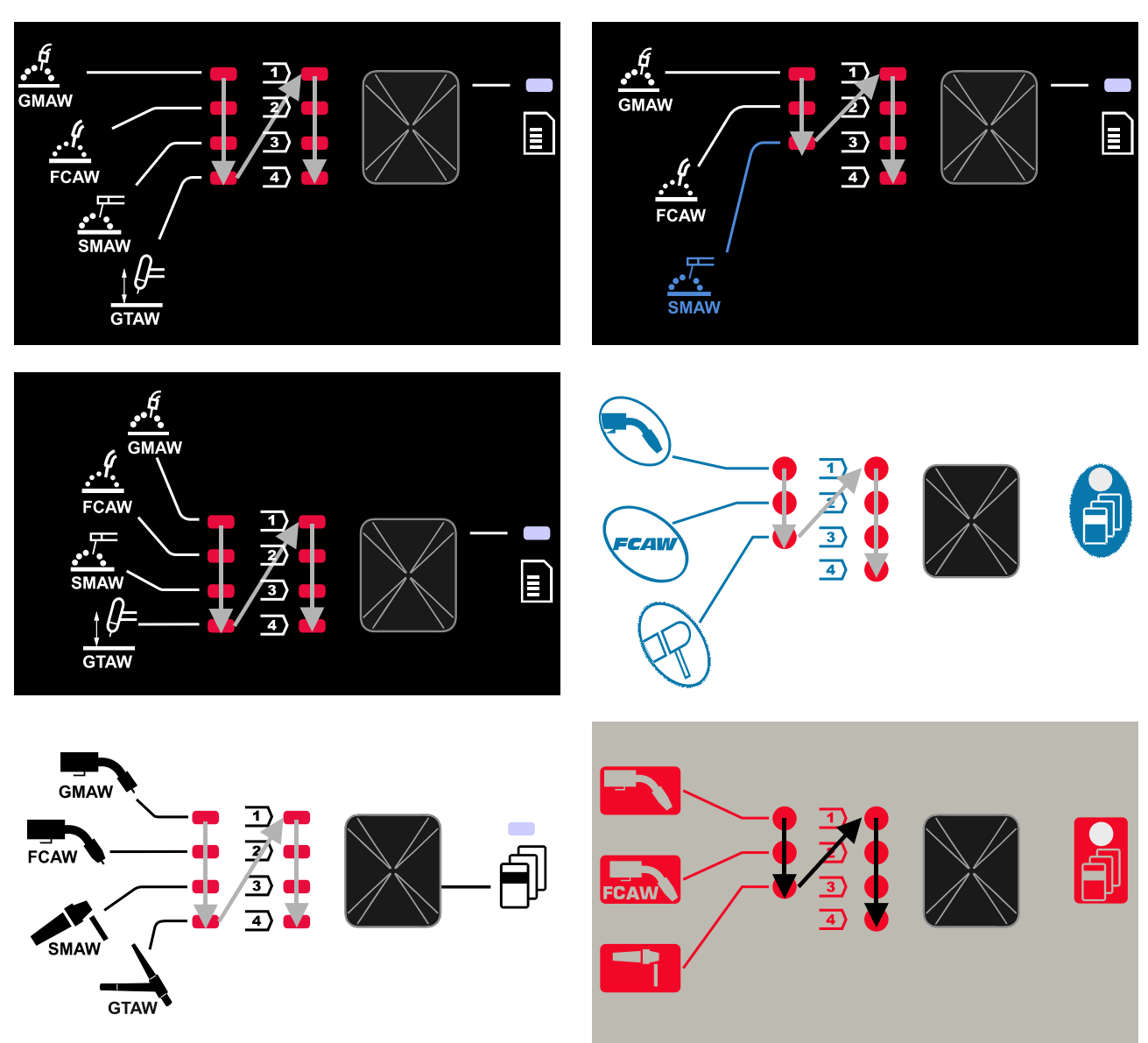

**2. attēls, grafiskā konfigurācija ir atkarīga no produkta un zīmola.** 

**3. tabula. Nemaināmas metināšanas programmas** 

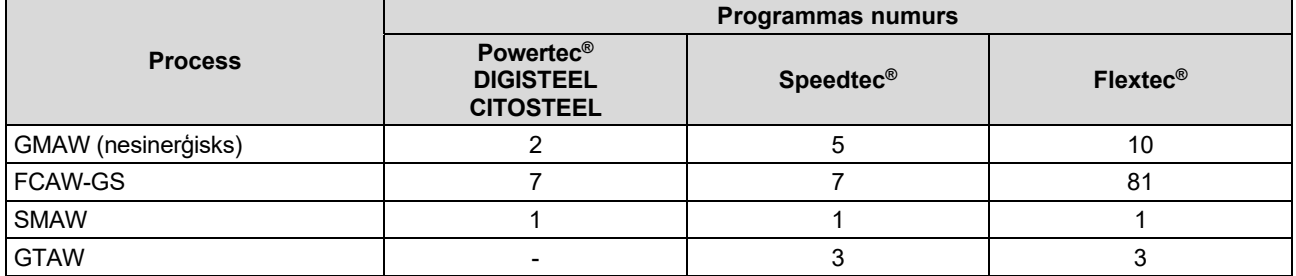

**Piezīme:** Pieejamo programmu saraksti ir atkarīgi no barošanas avota. Ja barošanas avots neatbalsta kādu no nemaināmajām programmām, gaismas diode, kas norāda šo programmu, neiedegas.

Ir iespējams ātri izvēlēties kādu no septiņām vai astoņām metināšanas programmām. Trīs/četras programmas ir fiksētas un tās nevar mainīt – 3. tabula. Pārējās četras programmas var mainīt un piešķirt kādai

no četrām lietotāja atmiņām. Pēc noklusējuma lietotāja atmiņās tiek saglabāta pirmā pieejamā metināšanas programma. Lai izmantotu citu metināšanas programmu, nevis fiksēto metināšanas programmu, programma vispirms ir jāsaglabā lietotāja atmiņā.

**Piezīme:** Pieejamo metināšanas programmu saraksts ir atkarīgs no barošanas avota.

Metināšanas procesa/metināšanas programmas maiņa:

- Nospiediet kreiso pogu [11]. Kreisajā displejā [1] tiek rādīts "Pr" un labajā displejā [4] – faktiskais programmas numurs.
- Vēlreiz nospiediet kreiso pogu [11], lai metināšanas programmu indikators (12 vai 13) pārietu uz nākamo programmu tādā secībā, kā parādīts 2. attēlā.
- Spiediet kreiso pogu [11], līdz gaismas diodes indikators (12 vai 13) norāda vēlamo metināšanas programmu.

**Piezīme:** Kad ierīce ir restartēta, atmiņā būs saglabāta pēdējā izvēlētā metināšanas programma ar tās parametriem.

#### **Lietotāja atmiņa**

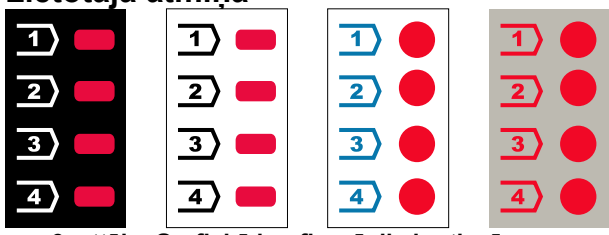

**3. attēls. Grafiskā konfigurācija ir atkarīga no produkta un zīmola** 

Lietotāja atmiņā var saglabāt tiksi četras metināšanas programmas.

Noklusējuma iestatījumi: lietotāja atmiņās tiek saglabāta pirmā pieejamā metināšanas programma.

**Piezīme.** Lietotāja atmiņā tiek saglabāts tikai metināšanas programmas numurs. Metināšanas parametri lietotā atmiņā netiek saglabāti.

Metināšanas programmas piešķiršana lietotāja atmiņai:

- Lai atlasītu lietotāja atmiņas numuru (1, 2, 3 vai 4), izmantojiet kreiso pogu [11]; gaismas diodes indikators [12] norādīs atlasīto atmiņu.
- Turiet nospiestu kreiso pogu [11], līdz sāk mirgot gaismas diodes indikators [12].
- Izmantojiet labo kontrolierīci [7], lai atlasītu metināšanas programmu.
- Lai saglabātu atlasīto programmu, turiet nospiestu kreiso pogu [11], līdz gaismas diodes indikators vairs nemirgo.

**Piezīme:** Pieejamo programmu saraksti ir atkarīgi no barošanas avota.

## **Ātrās piekļuves izvēlne**

Ātrās piekļuves izvēlne ietver tālāk norādīto.

- Loka kontrole
- Degļa palaidējslēdža režīms (2 soļu/4 soļu)
- Stieples pievades sākuma ātrums
- Stieples atkvēlināšanas laiks

Ātrās piekļuves izvēlne ļauj piekļūt loka parametriem, kā arī sākuma un beigu procesa parametriem saskaņā ar 4. un 6. tabulu.

Izvēlnes atvēršana (pamatizvēlne):

- Spiediet labo pogu [9], līdz gaismas diodes indikators [8] norāda vēlamo parametru.
- Iestatiet parametra vērtību, izmantojot labo kontrolierīci [7]. Iestatītā vērtība tiek automātiski saglabāta.
- Parametra vērtība būs redzama labajā displejā [4].
- Nospiediet labo pogu [9], lai pārietu uz nākamo parametru.
- Nospiediet kreiso pogu [11], lai aizvērtu.

#### **BRĪDINĀJUMS**

Piekļuve izvēlnei nav iespējama metināšanas režīmā, vai tad, ja ir radusies kļūme (nedeg zaļas krāsas stāvokļa gaismas indikators [2]).

Parametru pieejamība ātrās piekļuves izvēlnē ir atkarīga no izvēlētās metināšanas programmas/metināšanas procesa.

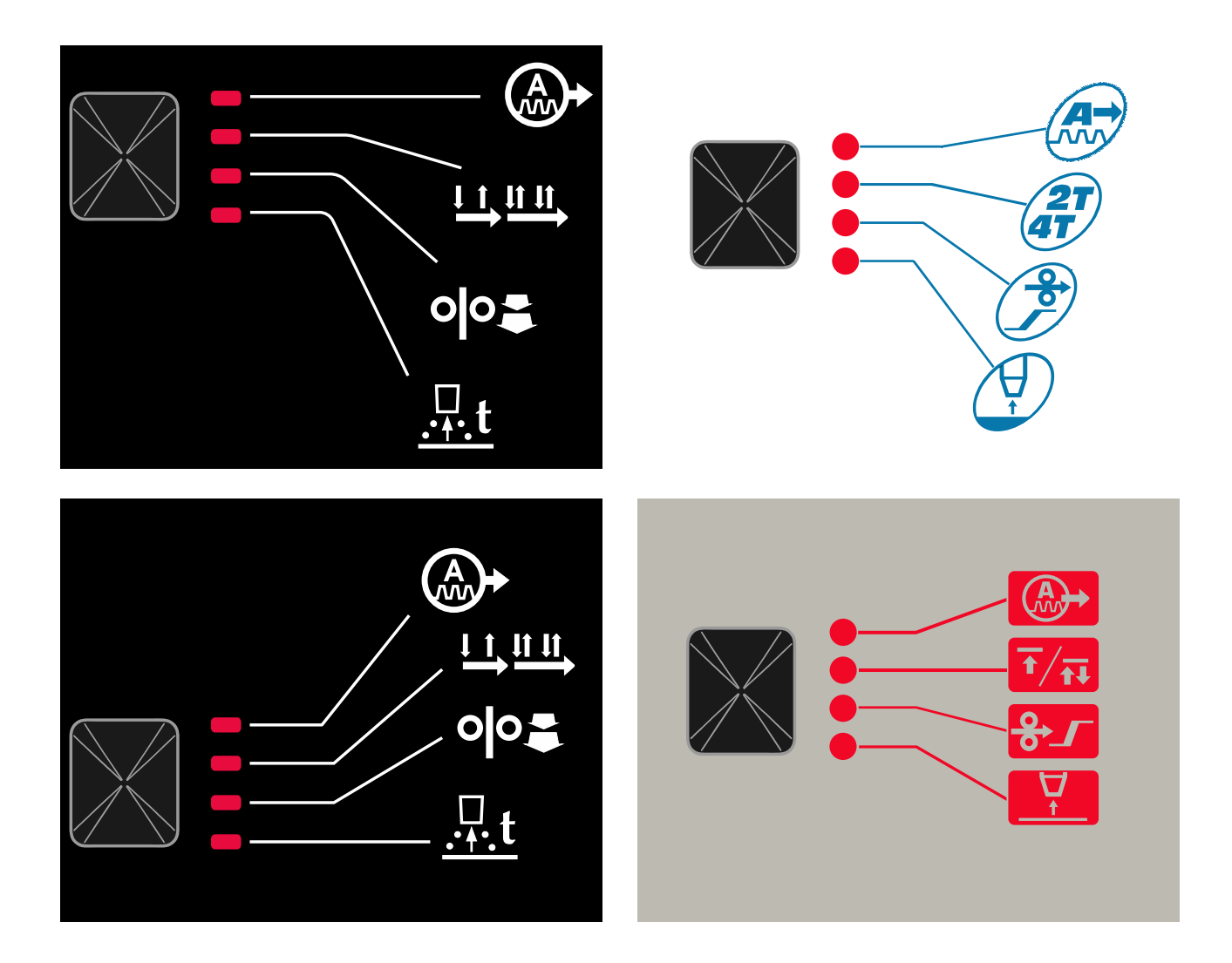

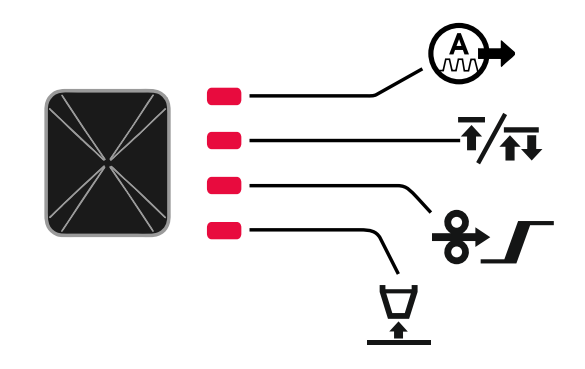

4. attēls. Ātrās piekļuves izvēlne - grafiskā konfigurācija ir atkarīga no produkta un zīmola.

#### **4. tabula, loka kontrole**

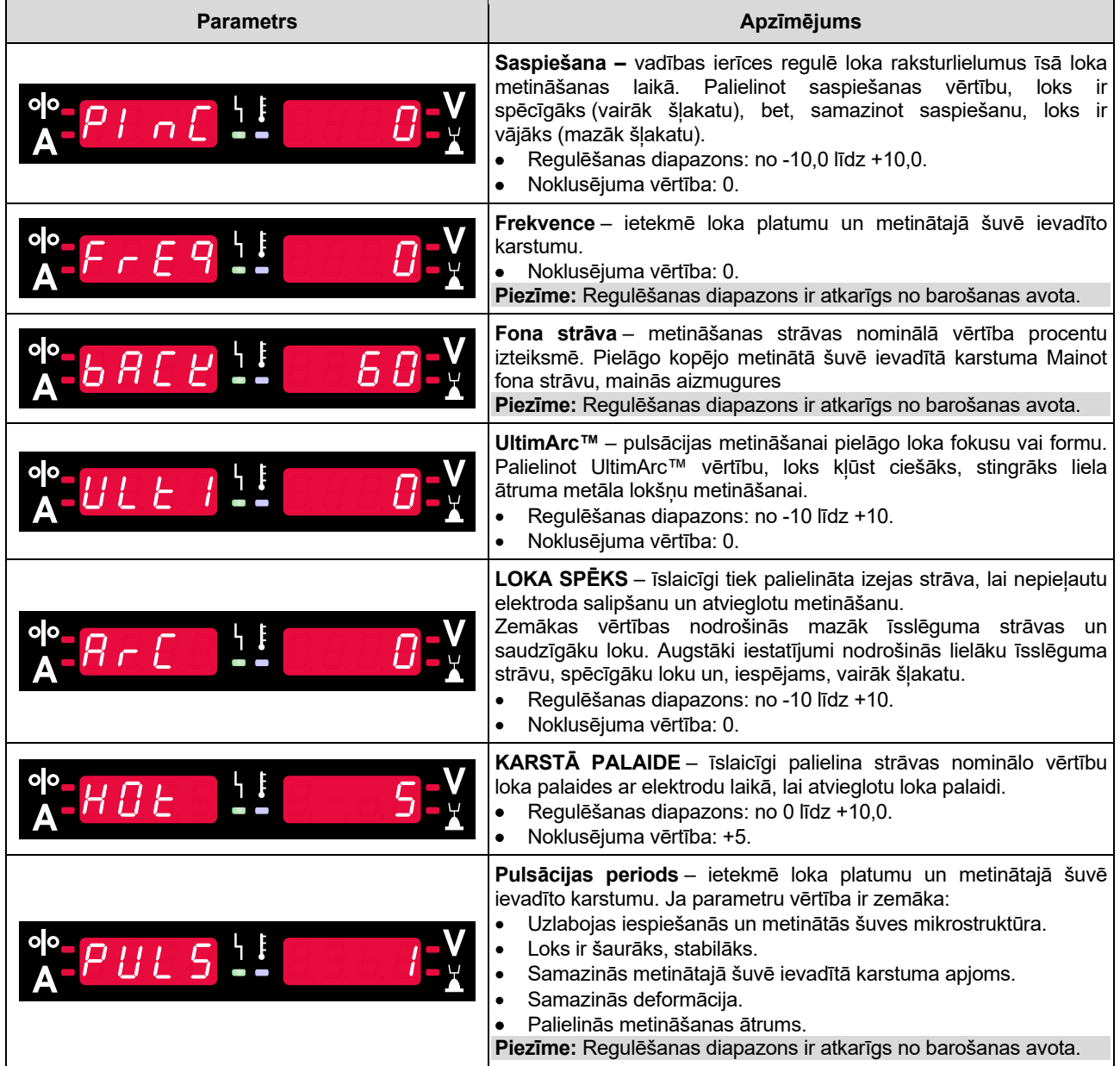

#### **5. tabula. Procesa sākšanas un beigšanas parametri**

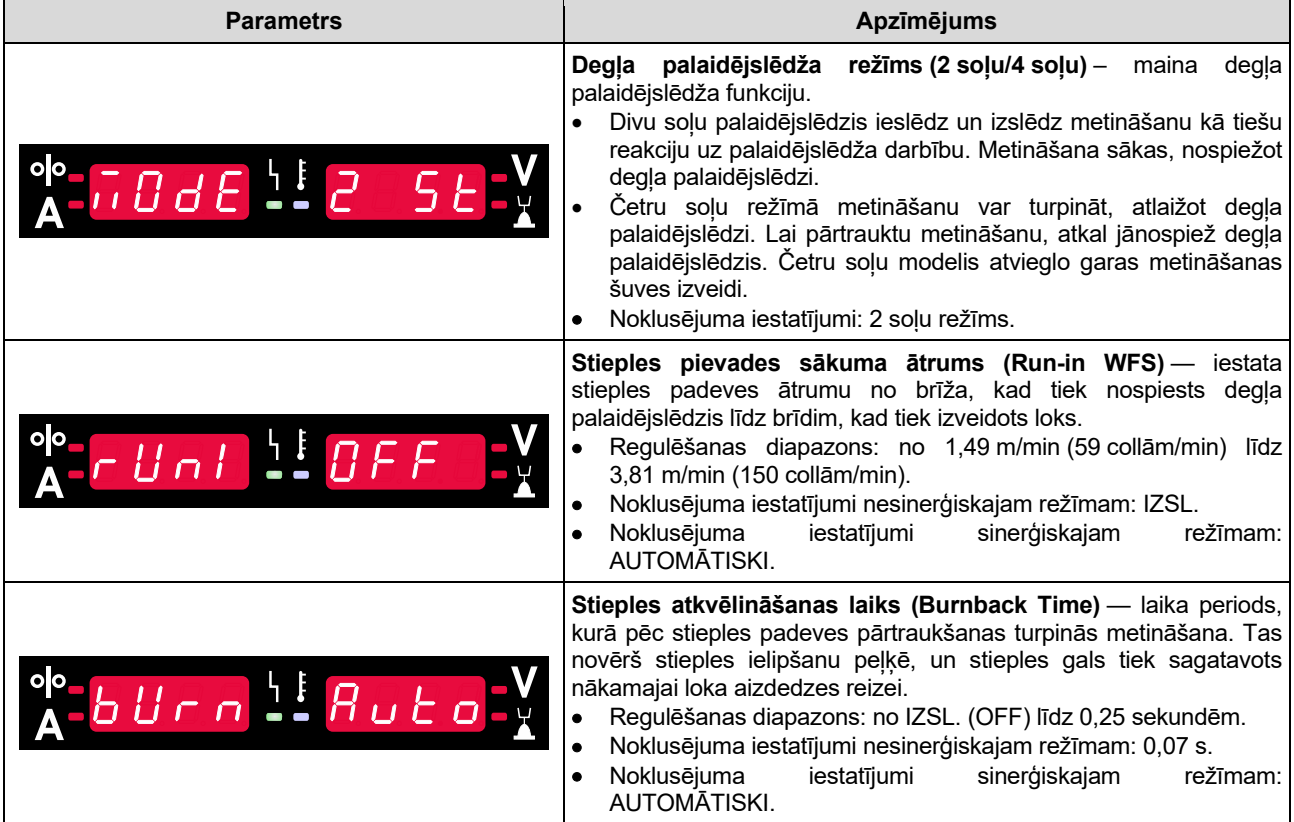

## **Iestatījumu un konfigurēšanas izvēlne**

Lai piekļūtu izvēlnei, vienlaikus nospiediet kreiso [11] un labo [9] pogu.

#### Parametru atlases režīms – kreisajā displejā [1] mirgo parametra nosaukums.

Parametru vērtību maiņas režīms – labajā displejā [4] mirgo parametra vērtība.

#### **BRĪDINĀJUMS**

Lai aizvērtu izvēlni ar saglabātajām vērtībām, vienlaikus nospiediet kreiso [11] un labo [9] pogu. Ja vienu minūti netiks veikta neviena darbība, izvēlne tiks aizvērta bez saglabāšanas.

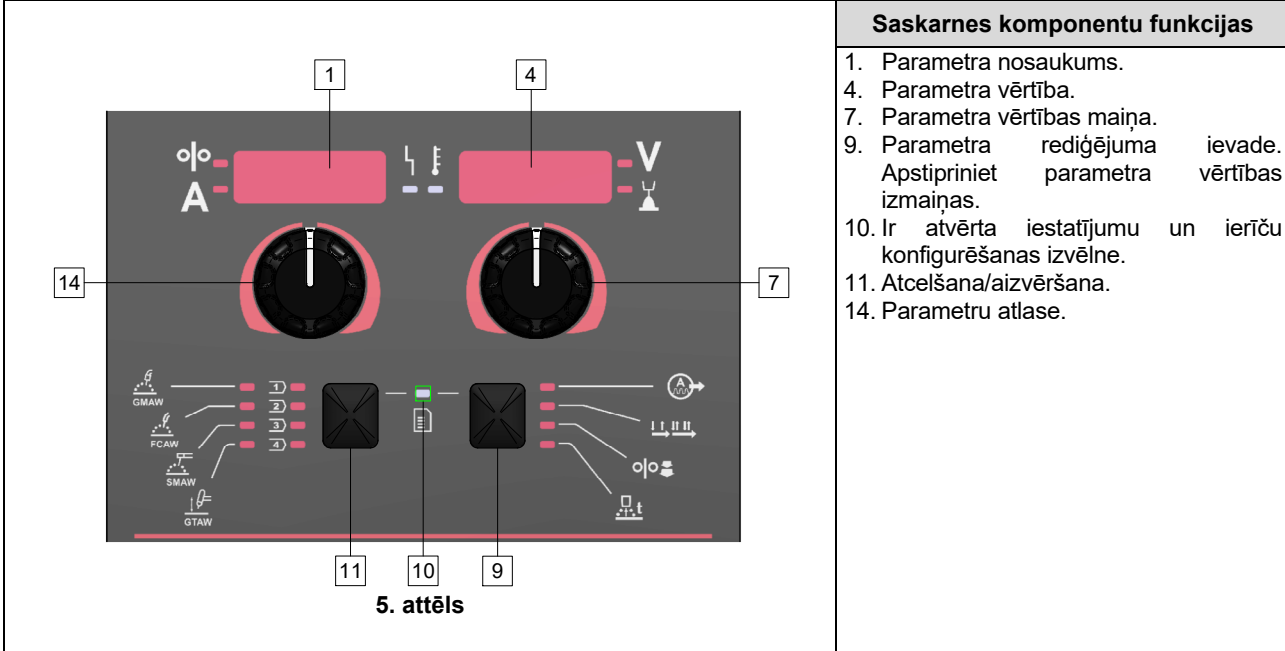

#### **6. tabula. Saskarnes komponenti un funkcijas, kad ir atvērta iestatījumu un konfigurēšanas izvēlne.**

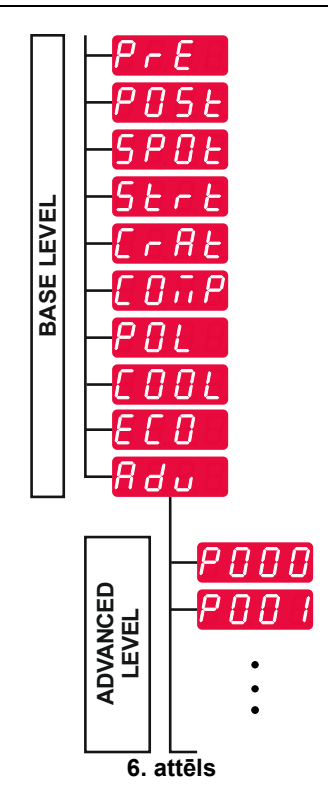

Lietotājs var piekļūt diviem izvēlnes līmeniem.

- Pamata līmenis pamatizvēlne, kas ir saistīta ar metināšanas parametru iestatījumiem. Pamata līmenī ir parametri, kas aprakstīti 7. tabulā.
- Papildu līmenis papildu izvēlne, ierīces konfigurēšanas izvēlne. Papildu līmenī ir parametri, kas aprakstīti 8. tabulā.

**Piezīme:** Parametru pieejamība iestatījumu un konfigurēšanas izvēlnē ir atkarīga no izvēlētās metināšanas programmas/metināšanas procesa.

**Piezīme:** Kad ierīce ir restartēta, atmiņā būs saglabāta pēdējā izvēlētā metināšanas programma ar tās parametriem.

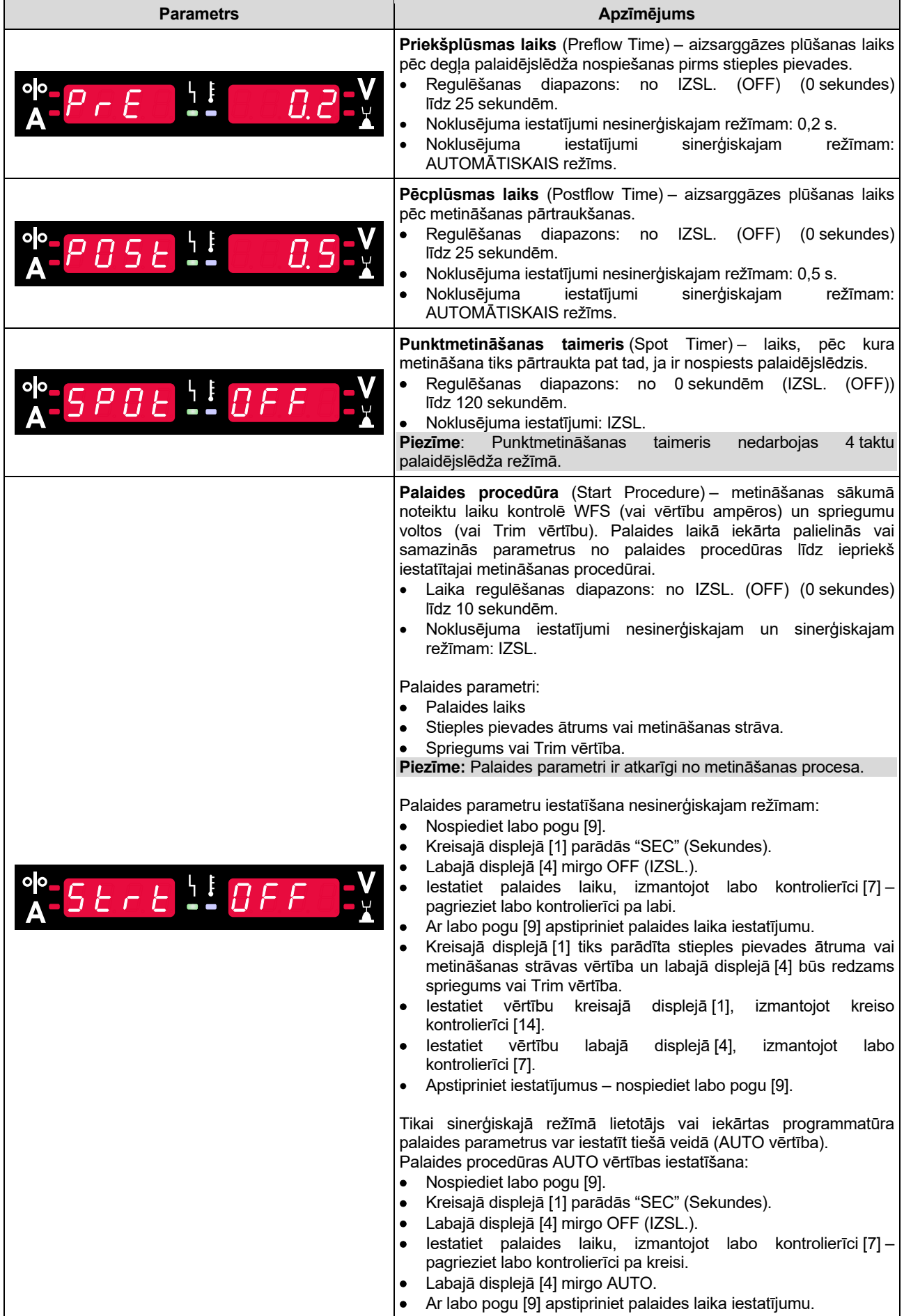

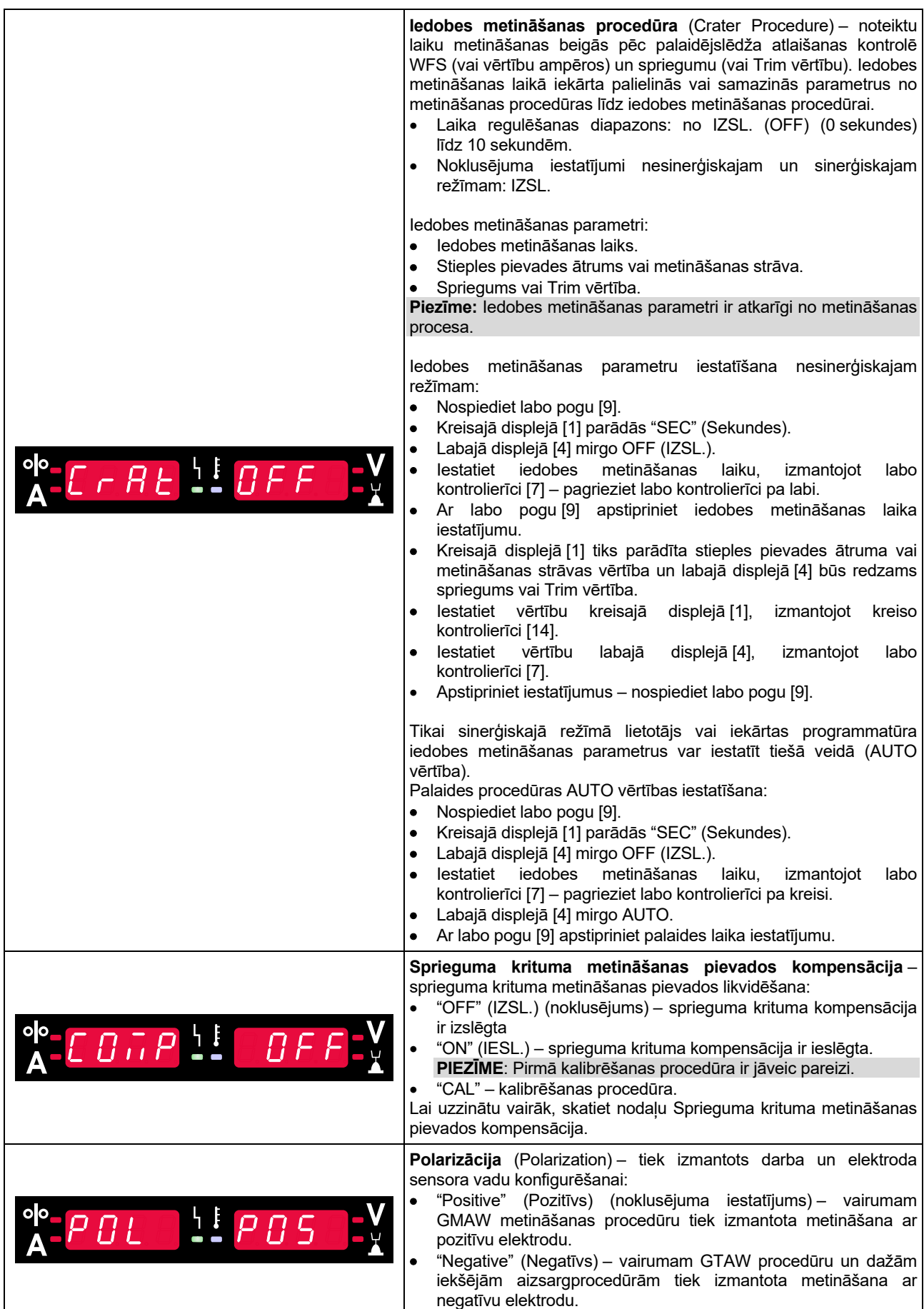

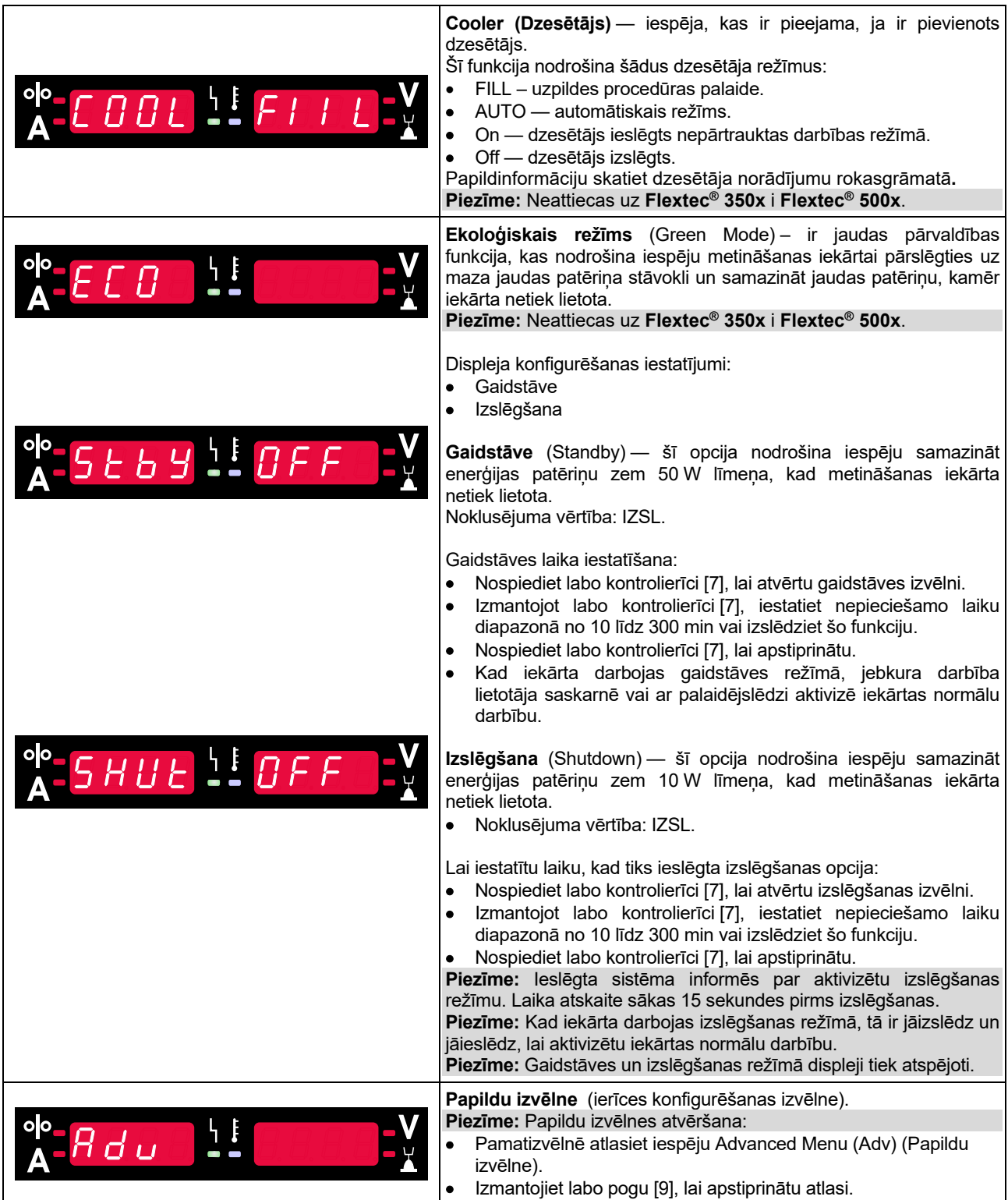

**8. tabula. Papildu izvēlnes noklusējuma iestatījumi (ierīces konfigurēšanas izvēlne)** 

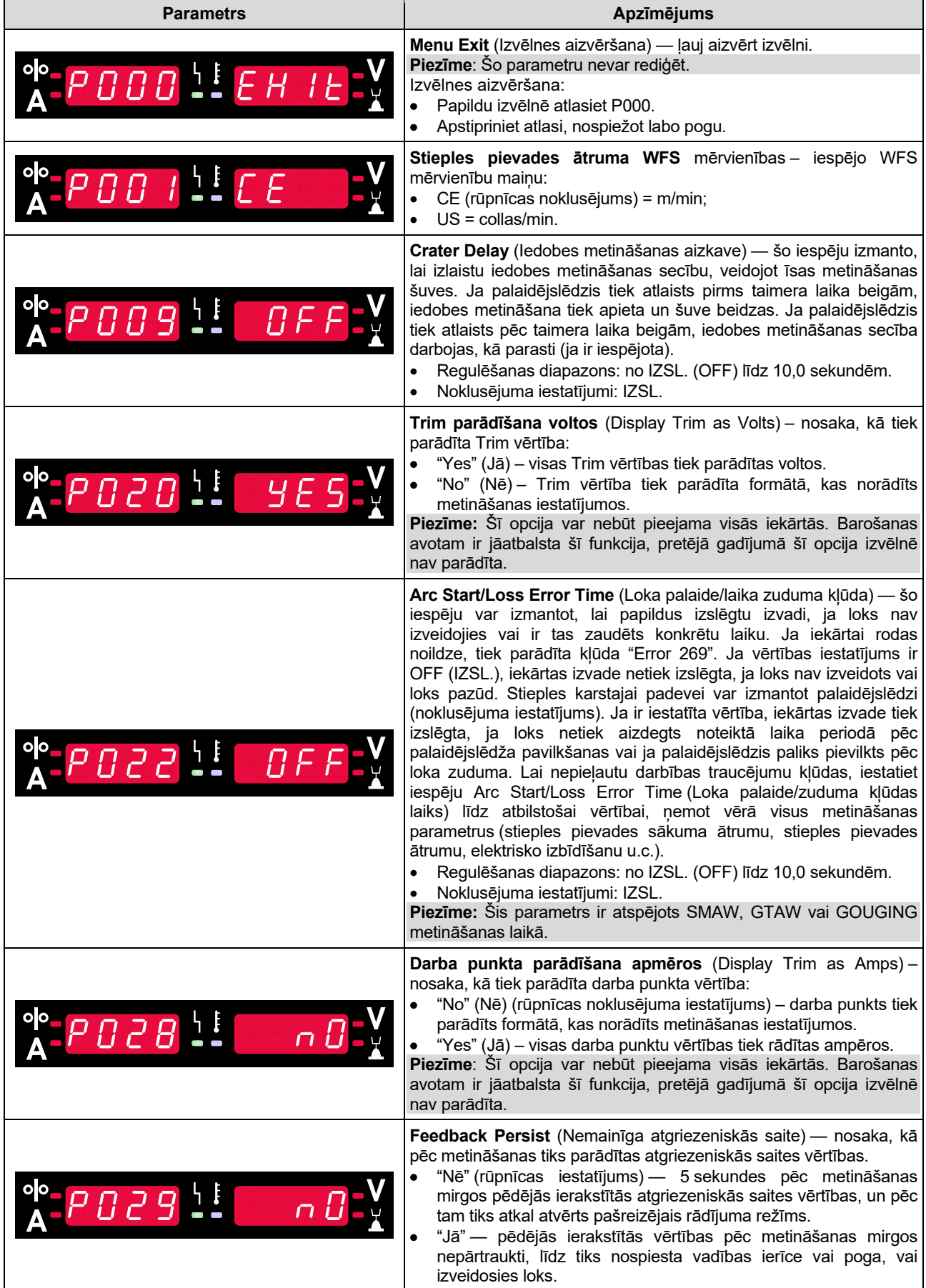

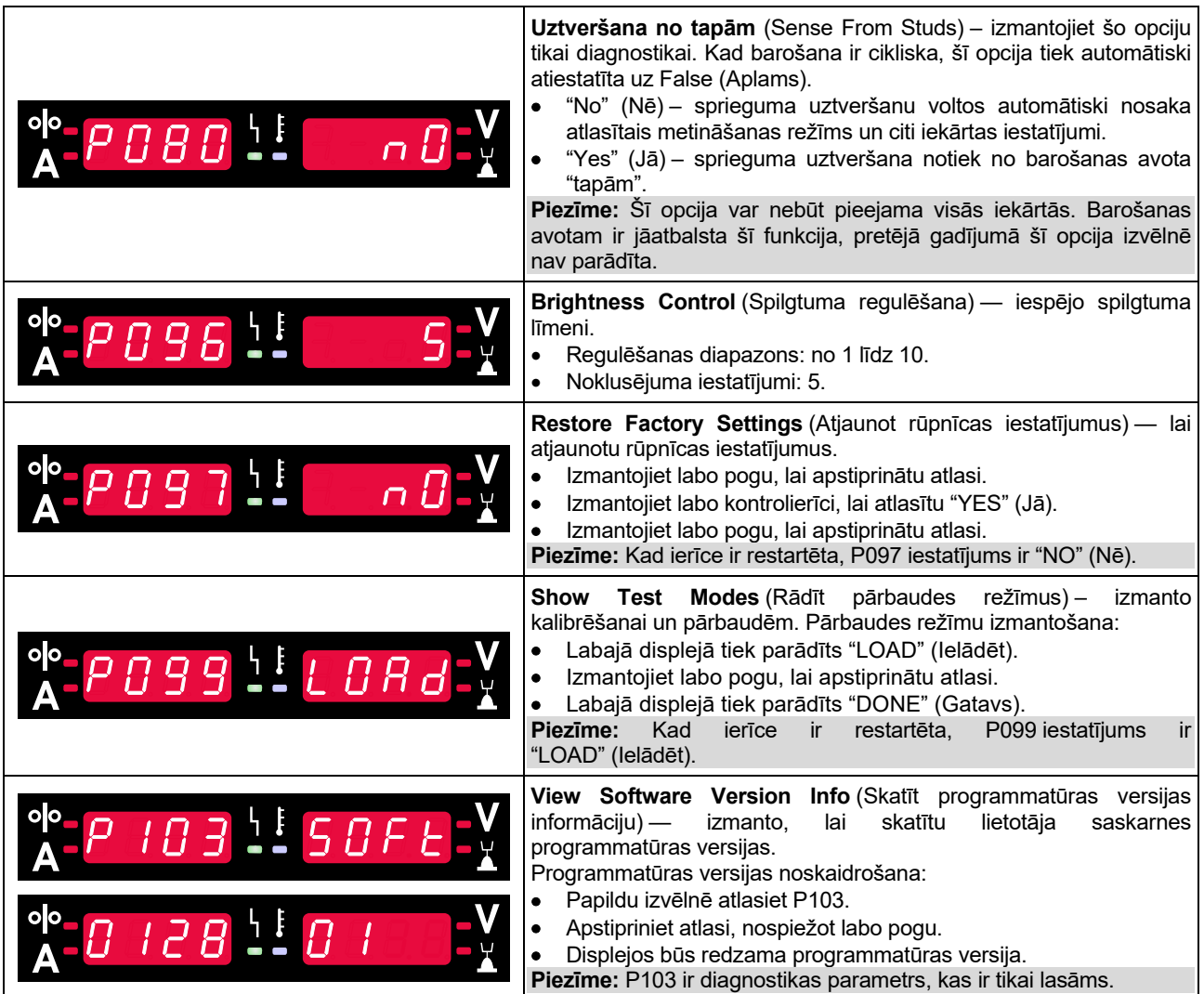

## **U22 bloķēšana**

U22 bloķēšanas funkcija nepieļauj nejaušu parametru maiņu.

U22 bloķēšana:

- 4 sekundes turiet nospiestu labo pogu [9].
- Pēc tam displejos tiks rādīta informācija par U22 bloķēšanu (7. attēls).

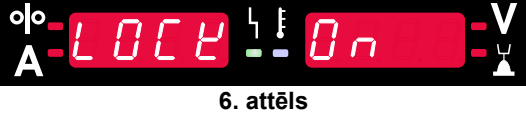

U22 atbloķēšana:

- 4 sekundes turiet nospiestu labo pogu [9].
- Pēc tam lietotāja saskarne tiks atbloķēta un displejos tiks rādīta tālāk redzamā informācija (8. attēls).

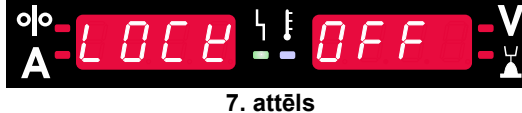

## **GMAW, FCAW-GS un FCAW-SS metināšanas process nesinerģiskā režīmā**

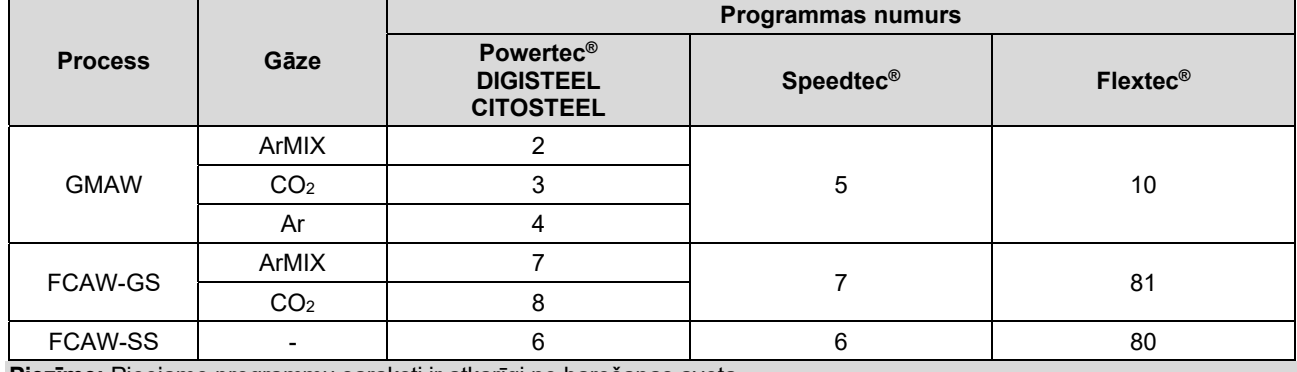

**9. tabula. GMAW un FCAW nesinerģiskās metināšanas programmas** 

**Piezīme:** Pieejamo programmu saraksti ir atkarīgi no barošanas avota.

Nesinerģiskā režīmā stieples padeves ātrums un metināšanas spriegums ir neatkarīgi parametri, kas jāiestata lietotājam.

GMAW un FCAW-GS programmai var veikt šādus iestatījumus:

- Stieples pievades ātrums, WFS
- Metināšanas spriegums
- Stieples atkvēlināšanas laiks
- Stieples pievades sākuma ātrums
- Pirmsplūsmas laiks/pēcplūsmas laiks
- Punktmetināšanas laiks
- Palaides procedūra:
	- Palaides laiks
	- Stieples padeves ātrums
	- Spriegums
- Iedobes metināšana:
	- ledobes metināšanas laiks
	- Stieples padeves ātrums
	- Spriegums
- Polaritāte
- 2 solu/4 solu
- Loka kontrole:
- Saspiešana

FCAW-SS programmai var veikt šādus iestatījumus:

- Stieples pievades ātrums, WFS
- Metināšanas spriegums
- Stieples atkvēlināšanas laiks
- Stieples pievades sākuma ātrums
- Punktmetināšanas laiks
- Palaides procedūra:
	- Palaides laiks
	- Stieples padeves ātrums
	- Spriegums
- Iedobes metināšana:
	- ledobes metināšanas laiks
	- Stieples padeves ātrums
- Spriegums
- Polaritāte
- 2 solu/4 solu
- Loka kontrole:
- **•** Saspiešana

- Regulēšanas diapazons: no -10 līdz +10.
- Noklusējuma vērtība: 0.

## **GMAW un FCAW-GS metināšanas process sinerģiskā režīmā CV**

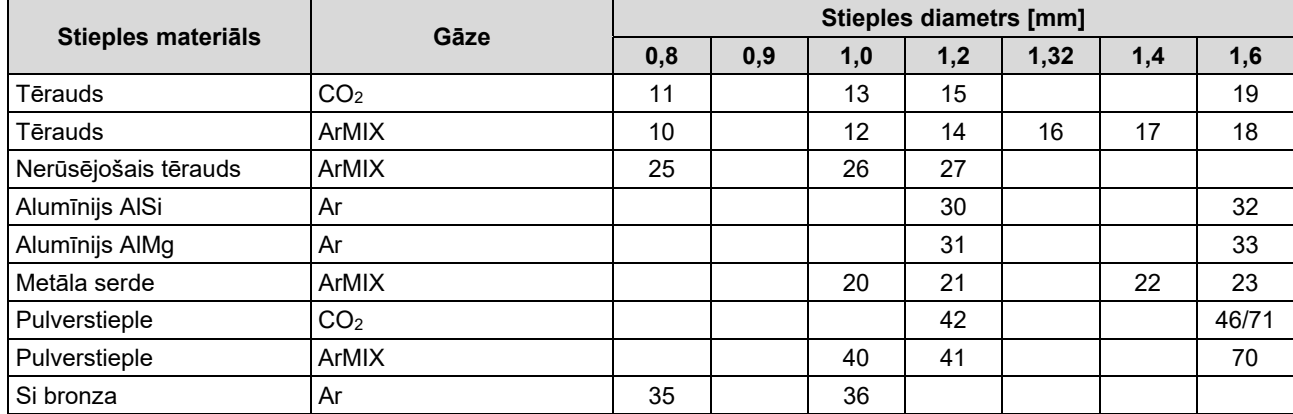

## **10. tabula. GMAW un FCAW-GS sinerģisko programmu piemērs iekārtai POWERTEC®**

#### **11. tabula. GMAW un FCAW-GS sinerģisko programmu piemērs iekārtai SPEEDTEC®**

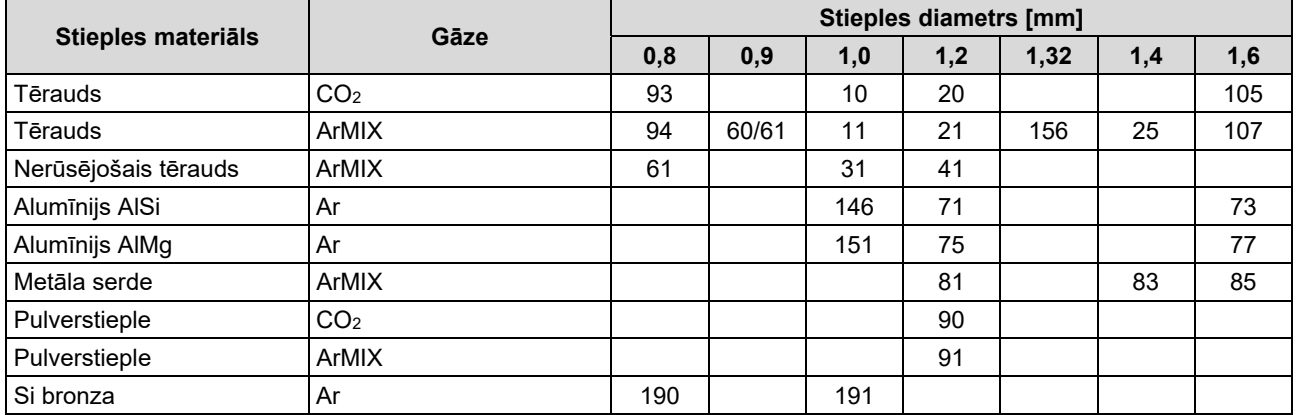

#### **12. tabula. GMAW un FCAW-GS sinerģisko programmu piemērs iekārtai FLEXTEC®**

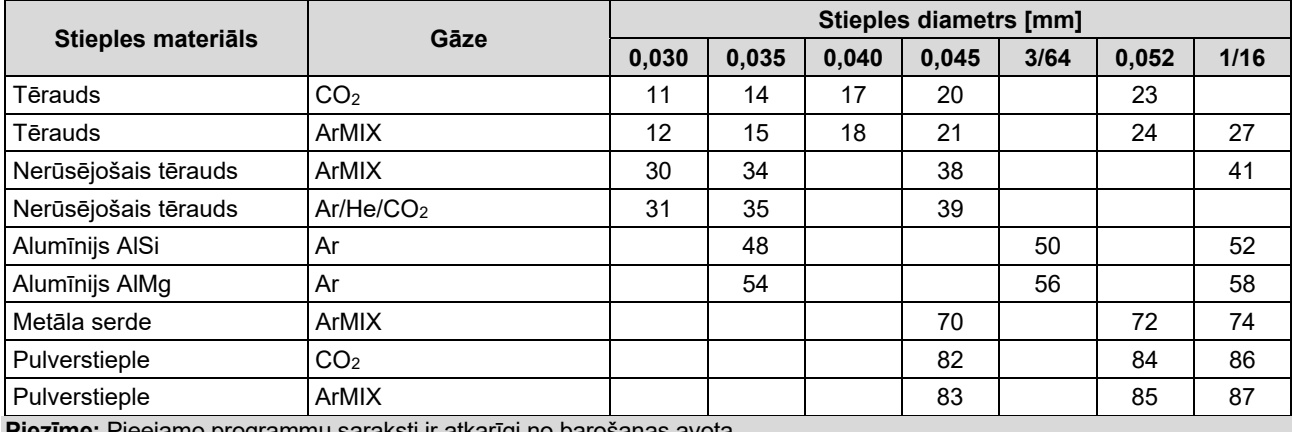

**Piezīme:** Pieejamo programmu saraksti ir atkarīgi no barošanas avota.

Sinerģiskā režīmā lietotājs tieši neiestata metināšanas spriegumu. Pareizu metināšanas spriegumu iestata iekārtas programmatūra.

Optimālais spriegums ir atkarīgs no ievades datiem:

Stieples pievades ātrums, WFS.

Ja nepieciešams, metināšanas spriegumu var regulēt ar labo kontrolierīci [7]. Kad labā kontrolierīce tiek pagriezta, displejā tiek parādīta pozitīva vai negatīva josla, kas norāda, vai spriegums ir virs vai zem optimālā sprieguma.

• Spriegums iestatīts virs optimālā līmeņa

• Spriegums iestatīts optimālā līmenī

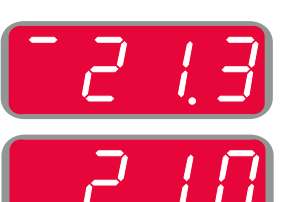

 Spriegums iestatīts zem optimālā līmeņa

Lietotājs var papildus manuāli veikt šādus iestatījumus:

- Stieples atkvēlināšanas laiks
- Stieples pievades sākuma ātrums
- Pirmsplūsmas laiks/pēcplūsmas laiks
- Punktmetināšanas laiks
- Palaides procedūra:
	- Palaides laiks
	- Stieples padeves ātrums
	- Spriegums
- Iedobes metināšana:
	- ledobes metināšanas laiks
	- Stieples padeves ātrums
- Spriegums
- Polaritāte
- 2 soļu/4 soļu
- Loka kontrole:
- **•** Saspiešana

- Regulēšanas diapazons: no -10 līdz +10.
- Noklusējuma vērtība: 0.

## **High Penetration Speed (HPS) metināšanas process sinerģiskā režīmā**

#### **13. tabula. Sinerģisko programmu piemērs procesam HPS iekārtai SPEEDTEC®**

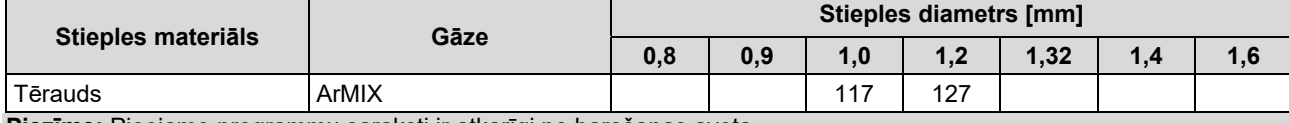

**Piezīme:** Pieejamo programmu saraksti ir atkarīgi no barošanas avota.

Sinerģiskā režīmā lietotājs tieši neiestata metināšanas spriegumu. Pareizu metināšanas spriegumu iestata iekārtas programmatūra.

Optimālais spriegums ir atkarīgs no ievades datiem:

• Stieples pievades ātrums, WFS.

**HPS** ir uzņēmuma Lincoln Electric izstrādāts modificēts metināšanas process, kurā apvienotas izsmidzināšanas un īsā loka režīmu labākās īpašības.

Mazāks metināšanas spriegums, salīdzinājumā ar klasisko izsmidzināšanas loka režīmu, nozīmē mazāk enerģijas un koncentrētāku arku. Priekšrocības:

- Iespēja metināt ar garu stienīti.
- Koncentrēts loks, kas palielina iespiešanos.
- Mazāka sagataves deformācija (mazāks spriegums = metinātajā šuvē tiek ievadīts mazāks enerģijas apioms).
- Lielāka produktivitāte (lielāks metināšanas ātrums un mazāk prasību materiāla sagatavošanā metināšanai).

Ja nepieciešams, metināšanas spriegumu var regulēt ar labo kontrolierīci [7]. Pagriežot labo kontrolierīci, labajā displejā [4] tiek parādīta pozitīva vai negatīva josla, kas norāda, vai spriegums ir virs vai zem optimālā sprieguma.

- Priekšiestatītais spriegums pārsniedz ideālo spriegumu
- Priekšiestatītais spriegums atbilst ideālajam spriegumam
- Priekšiestatītais spriegums ir zemāks par ideālo spriegumu

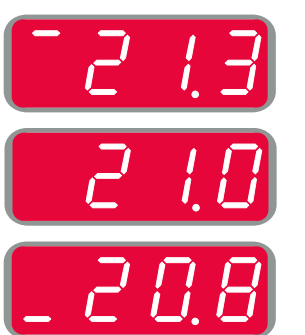

Lietotājs var papildus manuāli veikt šādus iestatījumus:

- Stieples atkvēlināšanas laiks
- Stieples pievades sākuma ātrums
- Pirmsplūsmas laiks/pēcplūsmas laiks
- Punktmetināšanas laiks
- Palaides procedūra:
	- Palaides laiks
		- Stieples padeves ātrums
	- Spriegums
	- Iedobes metināšana:
	- Iedobes metināšanas laiks
	- Stieples padeves ātrums
	- Spriegums
- Polaritāte
- 2 soļu/4 soļu
- Loka kontrole:
	- **•** Saspiešana

- Regulēšanas diapazons: no -10 līdz +10.
- Noklusējuma vērtība: 0.

## **Speed Short Arc (SSA) metināšanas process sinerģiskā režīmā**

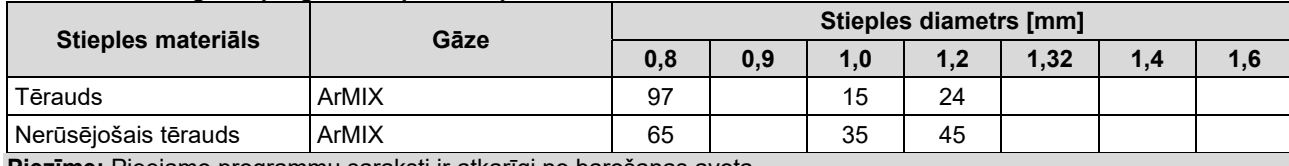

**14. tabula. Sinerģisko programmu piemērs procesam SSA iekārtai SPEEDTEC®** 

**Piezīme:** Pieejamo programmu saraksti ir atkarīgi no barošanas avota.

Sinerģiskā režīmā lietotājs tieši neiestata metināšanas spriegumu. Pareizu metināšanas spriegumu iestata iekārtas programmatūra.

Optimālais spriegums ir atkarīgs no ievades datiem:

• Stieples pievades ātrums, WFS.

**Speed Short Arc (SSA)** nodrošina lielāku visaptveramību metināšanā ar tēraudu un nerūsējošo tēraudu. Līdz ātrā loka kontrolei, palielinot stieples padeves ātrumu, standarta īsais loks dabiski pārslēdzas uz SSA režīmu, paplašinot īsā loka diapazonu uz lielāku strāvu, un nepieļauj lodveida režīmu, ko raksturo daudz šļakatu un vairāk enerģijas nekā īsajam lokam.

Priekšrocības:

- Mazāka metināmā materiāla deformācija (metinātajā šuvē tiek ievadīts mazāks enerģijas apjoms).
- Liels padeves ātruma diapazons, uzturot īso loku.
- Mazāk šļakatu, salīdzinot ar standarta CV režīmu.
- Mazāk izgarojumu, salīdzinot ar standarta CV režīmu (līdz pat 25% mazāk).

Ja nepieciešams, metināšanas spriegumu var regulēt ar labo kontrolierīci [7]. Pagriežot labo kontrolierīci, labajā displejā [4] tiek parādīta pozitīva vai negatīva josla, kas norāda, vai spriegums ir virs vai zem optimālā sprieguma.

- **•** Priekšiestatītais spriegums pārsniedz ideālo spriegumu
	- Priekšiestatītais spriegums atbilst ideālajam spriegumam
- Priekšiestatītais spriegums ir zemāks par ideālo spriegumu

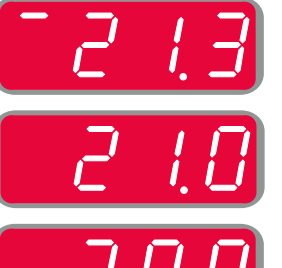

Lietotājs var papildus manuāli veikt šādus iestatījumus:

- Stieples atkvēlināšanas laiks
- Stieples pievades sākuma ātrums
- Pirmsplūsmas laiks/pēcplūsmas laiks
- Punktmetināšanas laiks
	- Palaides procedūra:
	- Palaides laiks
		- Stieples padeves ātrums
		- **Spriegums**
	- Iedobes metināšana:
		- Iedobes metināšanas laiks
		- Stieples padeves ātrums
		- Spriegums
- Polaritāte
- 2 soļu/4 soļu
- Loka kontrole:
	- Saspiešana

- Regulēšanas diapazons: no -10 līdz +10.
- Noklusējuma vērtība: 0.

## **GMAW-P metināšanas process sinerģiskā režīmā**

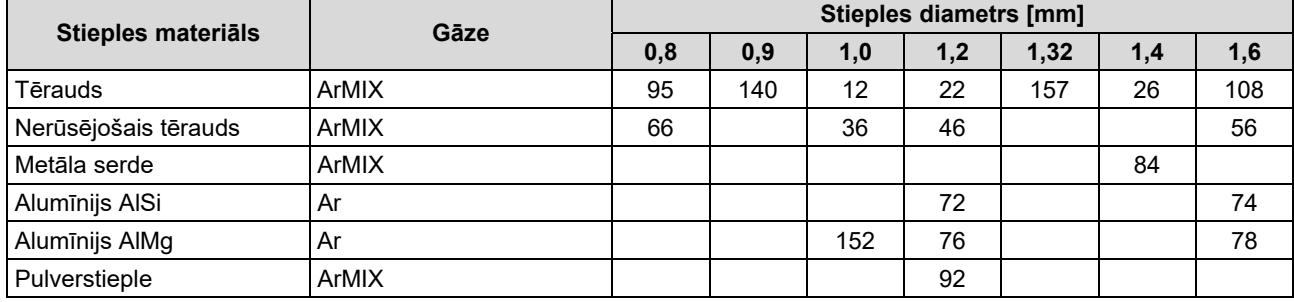

#### **15. tabula. GMAW-P programmu piemērs iekārtai SPEEDTEC®**

#### **16. tabula. GMAW-P programmu piemērs iekārtai FLEXTEC®**

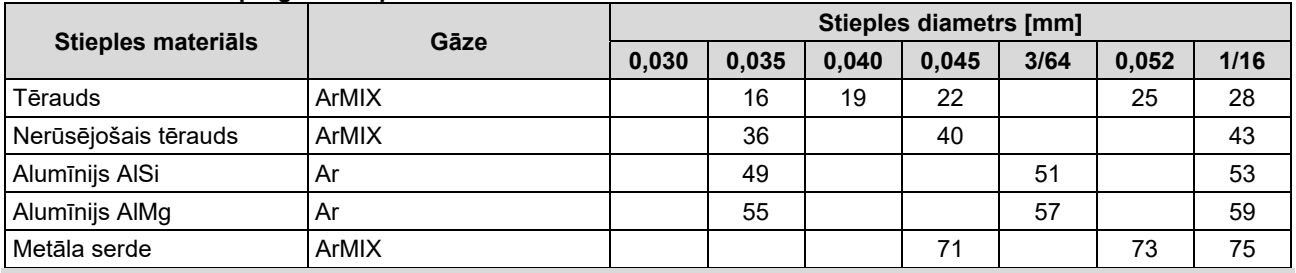

**Piezīme:** Pieejamo programmu saraksti ir atkarīgi no barošanas avota.

Sinerģiskā GMAW-P (pulsācijas MIG) metināšana ir ideāli piemērota metināšanai ar mazu šļakatu daudzumu un neierastās pozīcijās. Pulsācijas metināšanas laikā metināšanas strāva periodiski pārslēdzas no zema līmeņa uz augstu un atpakaļ. Katra pulsācija nosūta mazu kausēta metāla pilienu no stieples uz metināšanas peļķi.

Stieples padeves ātrums ir galvenais kontroles parametrs. Pielāgojot stieples padeves ātrumu, barošanas avots pielāgo viļņa formas parametrus, lai saglabātu labus metināšanas rādītājus.

Trim vērtība tiek izmantota kā sekundārais kontroles parametrs – labais displejs. Apgriešanas iestatījumi pielāgo loka garumu. Trim vērtība ir pielāgojama no 0,50 līdz 1,50. 1,00 ir nominālais iestatījums.

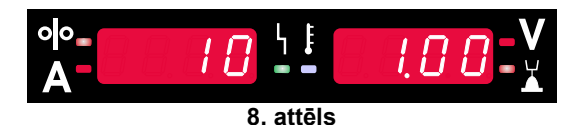

Palielinot apgriešanas vērtību, palielinās loka garums. Samazinot apgriešanas vērtību, samazinās loka garums.

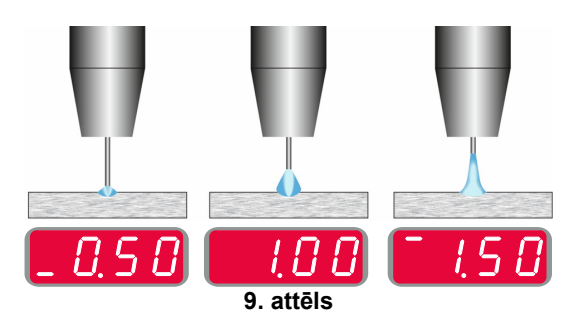

Pielāgojot apgriešanu, barošanas avots labāka rezultāta sasniegšanai automātiski pārrēķina spriegumu, strāvu un katras pulsācijas vilna formas daļas laiku.

Lietotājs var papildus manuāli veikt šādus iestatījumus:

- Stieples atkvēlināšanas laiks
- Stieples pievades sākuma ātrums
- Pirmsplūsmas laiks/pēcplūsmas laiks
- Punktmetināšanas laiks
- Palaides procedūra:
- Palaides laiks
	- Stieples padeves ātrums
	- Spriegums vai Trim vērtība
- Iedobes metināšana:
	- Iedobes metināšanas laiks
	- Stieples padeves ātrums
	- Spriegums vai Trim vērtība
- Polaritāte
- 2 solu/4 solu
- Loka kontrole:
	- UltimArc™

**UltimArc™** – pulsācijas metināšanai pielāgo loka fokusu vai formu. Palielinot UltimArc™ vērtību, loks kļūst ciešāks, stingrāks liela ātruma metāla lokšņu metināšanai.

- Regulēšanas diapazons: no -10 līdz +10.
- Noklusējuma vērtība: 0.

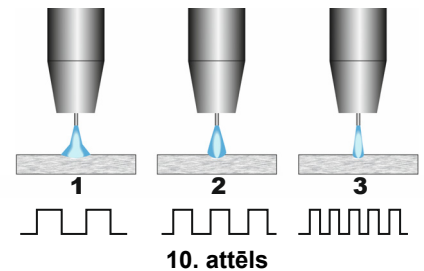

- 1. UltimArc™ kontrole "-10,0": maza frekvence, plats loks.
- 2. UltimArc™ kontrole IZSL.: vidēja frekvence un platums.
- 3. UltimArc™ kontrole "+10,0": liela frekvence, fokusēts loks.

## **Soft Silence Pulse (SSPTM) metināšanas process sinerģiskā režīmā**

**17. tabula. Sinerģisko programmu piemērs procesam SSP.** 

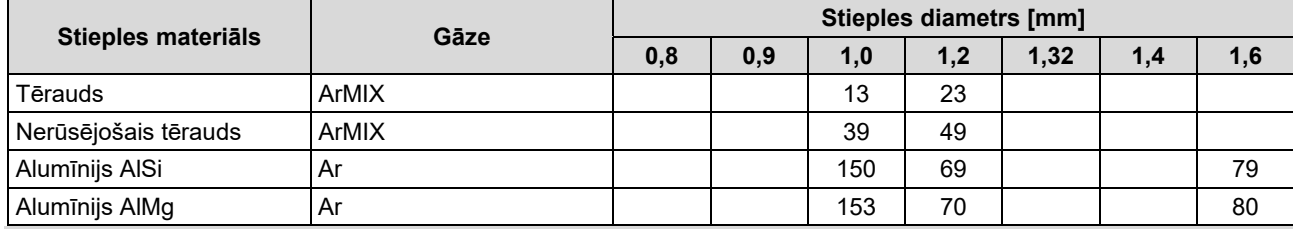

**Piezīme:** Pieejamo programmu saraksti ir atkarīgi no barošanas avota.

**SSPTM** ir īpaši modificēts pulsācijas process, ko raksturo ļoti vājš un kluss loks. Šis process ir paredzēts nerūsējošā tērauda materiālu metināšanai un nodrošina labāku metinātās malas slapināšanu, salīdzinot ar standarta pulsāciju. Tā kā loks ir vājāks un klusāks, salīdzinot ar standarta pulsācijas procesu, metināšana ir patīkamāka un mazāk nogurdinoša. Turklāt stabilitāte, ko nodrošina šī pāreja, ļauj veikt metināšanu jebkurā pozīcijā.

Pulsācijas metināšanas laikā metināšanas strāva periodiski pārslēdzas no zema līmeņa uz augstu un atpakaļ. Katra pulsācija nosūta mazu kausēta metāla pilienu no stieples uz metināšanas pelki.

Stieples padeves ātrums ir galvenais kontroles parametrs. Pielāgojot stieples padeves ātrumu, barošanas avots pielāgo viļņa formas parametrus, lai saglabātu labus metināšanas rādītājus.

Trim vērtība tiek izmantota kā sekundārais kontroles parametrs – parametra vērtība tiek rādīta displeja augšējā labajā malā. Apgriešanas iestatījumi pielāgo loka garumu. Trim vērtība ir pielāgojama no 0,50 līdz 1,50. 1,00 ir nominālais iestatījums.

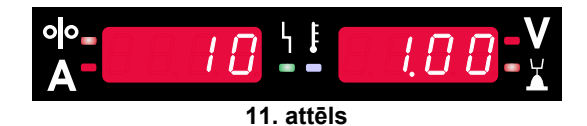

Palielinot apgriešanas vērtību, palielinās loka garums. Samazinot apgriešanas vērtību, samazinās loka garums.

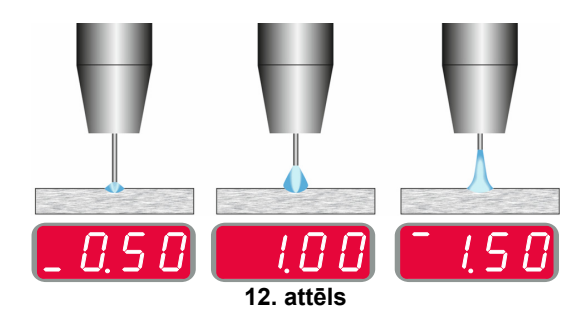

Pielāgojot apgriešanu, barošanas avots labāka rezultāta sasniegšanai automātiski pārrēķina spriegumu, strāvu un katras pulsācijas vilna formas daļas laiku.

Lietotājs var papildus manuāli veikt šādus iestatījumus:

- Stieples atkvēlināšanas laiks
- Stieples pievades sākuma ātrums
- Pirmsplūsmas laiks/pēcplūsmas laiks
- Punktmetināšanas laiks
- Palaides procedūra:
- Palaides laiks
- Stieples padeves ātrums
- Spriegums vai Trim vērtība
- Iedobes metināšana:
	- Iedobes metināšanas laiks
	- Stieples padeves ātrums
	- Spriegums vai Trim vērtība
- Polaritāte
- 2 solu/4 solu
- Loka kontrole
- Frekvence

**Frekvence** – pulsācijas metināšanai pielāgo loka fokusu vai formu. Palielinot frekvences kontroles vērtību, loks kļūst ciešāks, stingrāks liela ātruma metāla lokšņu metināšanai.

- Regulēšanas diapazons: no -10 līdz +10
- Noklusējuma vērtība: 0.

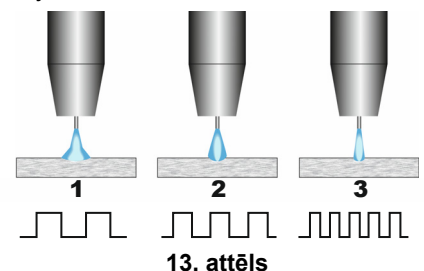

- 1. Frekvences kontrole "-10,0": maza frekvence, plats loks.
- 2. Frekvences kontrole IZSL.: vidēja frekvence un platums.
- 3. Frekvences kontrole "+10,0": liela frekvence, fokusēts loks.

## **SMAW process — lokmetināšana ar segtu elektrodu**

#### **18. tabula. SMAW metināšanas programmas**

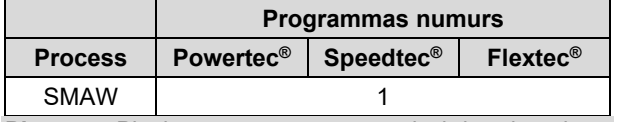

**Piezīme:** Pieejamo programmu saraksti ir atkarīgi no barošanas avota.

1. programmai var veikt šādus iestatījumus:

- Metināšanas strāva
- Izejas vada izejas sprieguma ieslēgšana/izslēgšana
- Loka kontrole:
	- LOKA FORSĒŠANA
	- KARSTĀ PALAIDE

**LOKA SPĒKS** – īslaicīgi tiek palielināta izejas strāva, lai nepieļautu elektroda salipšanu un atvieglotu metināšanu. Zemākas vērtības nodrošinās mazāk īsslēguma strāvas un saudzīgāku loku. Augstāki iestatījumi nodrošinās lielāku īsslēguma strāvu, spēcīgāku loku un, iespējams, vairāk šļakatu.

- Regulēšanas diapazons: no -10,0 līdz +10,0.
- Noklusējuma vērtība: 0.

**KARSTĀ PALAIDE** – īslaicīgi palielina strāvas nominālo vērtību loka palaides ar elektrodu laikā, lai atvieglotu loka palaidi.

- **.**Regulēšanas diapazons: no 0 līdz +10,0.
- Noklusējuma vērtība: +5.

### **GTAW/GTAW-PULSE metināšanas process**

**19. tabula. Metināšanas programmas** 

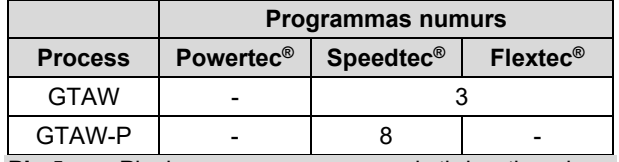

**Piezīme:** Pieejamo programmu saraksti ir atkarīgi no barošanas avota.

3. programmai var veikt šādus iestatījumus:

- Metināšanas strāva
- Izejas vada izejas sprieguma ieslēgšana/izslēgšana **Piezīme:** Tas nedarbojas 4. taktu režīmā.
- Pēcplūsmas laiks
- 2 solu/4 solu
- Palaides procedūra:
	- Palaides laiks
	- Metināšanas strāva
- Iedobes metināšana:
	- **•** ledobes metināšanas laiks
	- Metināšanas strāva
- Loka kontrole:
	- **KARSTĀ PALAIDE**
- 8. programmai var veikt šādus iestatījumus:
- Metināšanas strāva
- Izejas vada izejas sprieguma ieslēgšana/izslēgšana **Piezīme**: Tas nedarbojas 4. taktu režīmā.
- Pēcplūsmas laiks
- 2 soļu/4 soļu
- Palaides procedūra:
	- Palaides laiks
	- Metināšanas strāva
- Iedobes metināšana:
	- Iedobes metināšanas laiks
	- Metināšanas strāva
- Loka kontrole:
	- Pulsācijas periods
	- Fona strāva

**PIEZĪME:** Parametru pieejamība ir atkarīga no izvēlētās metināšanas programmas/metināšanas procesa un metināšanas avota.

**KARSTĀ PALAIDE** – īslaicīgi palielina strāvas nominālo vērtību loka palaides ar elektrodu laikā, lai atvieglotu loka palaidi.

- Noklusējuma vērtība: +5.
- Regulēšanas diapazons: no 0 līdz +10,0.

**Pulsācijas periods** – ietekmē loka platumu un metinātajā šuvē ievadīto karstumu. Ja parametru vērtība ir zemāka:

- Uzlabojas iespiešanās un metinātās šuves mikrostruktūra.
- Loks ir šaurāks, stabilāks.
- Samazinās metinātajā šuvē ievadītā karstuma apjoms.
- Samazinās deformācija.
- Palielinās metināšanas ātrums.

**Piezīme:** Regulēšanas diapazons ir atkarīgs no barošanas avota.

**Fona strāva** – metināšanas strāvas nominālā vērtība procentu izteiksmē. Pielāgo kopējo metinātā šuvē ievadītā karstuma. Mainot fona strāvu, mainās aizmugures.

**Piezīme:** Regulēšanas diapazons ir atkarīgs no barošanas avota.

## **Griešana**

#### **20. tabula. Metināšanas programma – griešana**

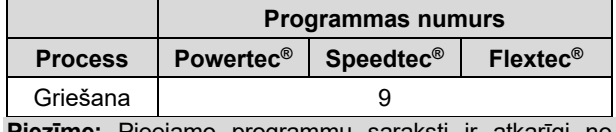

**Piezīme:** Pieejamo programmu saraksti ir atkarīgi no barošanas avota.

- 9. programmai var veikt šādus iestatījumus:
- Griešanas strāva
- Izejas vada izejas sprieguma ieslēgšana/izslēgšana

## **Sprieguma krituma metināšanas pievados kompensācija**

Kompensācija ļauj ņemt vērā sprieguma kritumu metināšanas pievados metināšanas laikā. Tas ir svarīgi, lai nodrošinātu optimālus metināšanas parametrus, jo īpaši izmantojot garus starpsavienojuma metināšanas kabeļus. Šim nolūkam, lai likvidētu sprieguma krituma metināšanas pievados ietekmi, jāveic kalibrēšana.

**Piezīme:** Kalibrēšana vienmēr jāveic pēc metināšanas sistēmas konfigurācijas maiņas.

Metināšanas sistēmas sagatavošana kalibrēšanas procedūrai:

- Sagatavojiet metināšanas komplektu.
- Pievienojiet GMAW, FCAW-GS vai FCAW-SS procesa pistoles Euro tipa kontaktligzdai.
- Pievienojiet darba vadu barošanas avota izvades ligzdām un nofiksējiet šo savienojumu.
- Izmantojot darba skavu, savienojiet darba vadu ar metināmo sagatavi.
- Atkarībā no pistoles veida jānoņem vai nu sprausla vai aizsarguzgalis.
- Ieslēdziet metināšanas iekārtu.
- Ievietojiet stiepli metināšanas pistolē. **Piezīme:** Nogrieziet elektroda vadu tieši aiz kontakta gala un nodrošiniet, ka elektroda vads nav izvirzīts ārpus kontakta gala!
- Pamatizvēlnē atveriet kompensācijas iestatījumu, lai palaistu kalibrēšanas procedūru.

Kalibrēšanas procedūra:

Noklusējuma iestatījums:

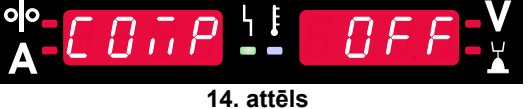

- Nospiediet labo pogu [9].
- Labajā displejā [4] mirgo OFF (IZSL.).
- Iestatiet "CAL", izmantojot labo displeju [4] pagrieziet labo kontrolierīci pa labi.

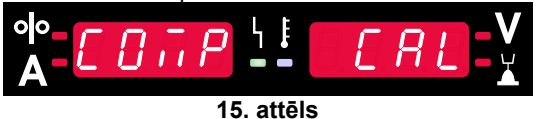

- Apstipriniet, izmantojot labo pogu [9].
- Kreisajā displejā [1] tiek rādīts "rEAd" (Lasīt), labajā displejā [4] tiek rādīts "MAnU" (Rokasgrāmata). Informācija displejā norāda, ka lietotājam ir jāizlasa un jāievēro lietošanas rokasgrāmata.

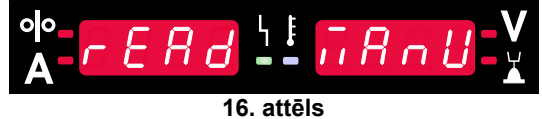

- Apstipriniet, ka rokasgrāmata ir izlasīta, nospiediet labo [9].
- Kreisajā displejā [1] tiek rādīts "tOUC" (Pieskarties), labajā displejā [4] tiek rādīts "trI9" (Palaidējslēdzis). Informācija displejā norāda, ka ar kontakta galu jāpieskaras metināšanas materiālam un jāpiespiež palaidējslēdzis.

**Piezīme:** Nodrošiniet, ka elektroda vads nav izvirzīts ārpus kontakta gala!

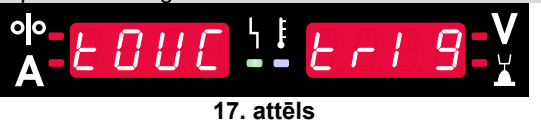

 Ja kalibrēšanas procedūra ir veikta saskaņā ar aprakstītajām darbībām, procedūrai jābūt pabeigtai sekmīgi. Displejā tiks parādīta informācija:

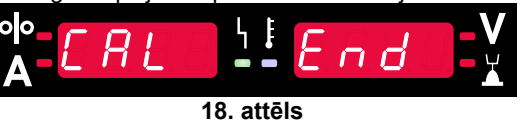

Apstipriniet kalibrēšanu – nospiediet labo pogu [9].

Ja kalibrēšanas procedūra neizdevās, displejā tiks parādīts ziņojums:

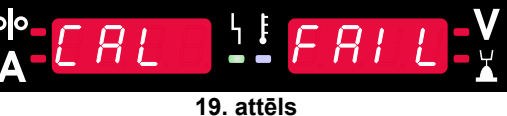

Tas nozīmē, ka procedūra netika veikta saskaņā ar aprakstu. Šādā gadījumā veiciet procedūru vēlreiz, kā aprakstīts rokasgrāmatā.

## **Kļūda**

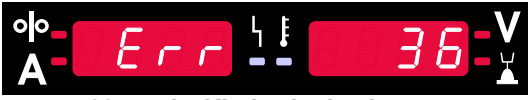

**20. attēls. Kļūdas koda piemērs** 

21. tabulā ir redzams iespējamo pamata kļūdu saraksts. Lai saņemtu pilnu kļūdu kodu sarakstu, lūdzu, sazinieties ar pilnvarotu Lincoln Electric apkopes dienestu.

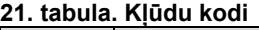

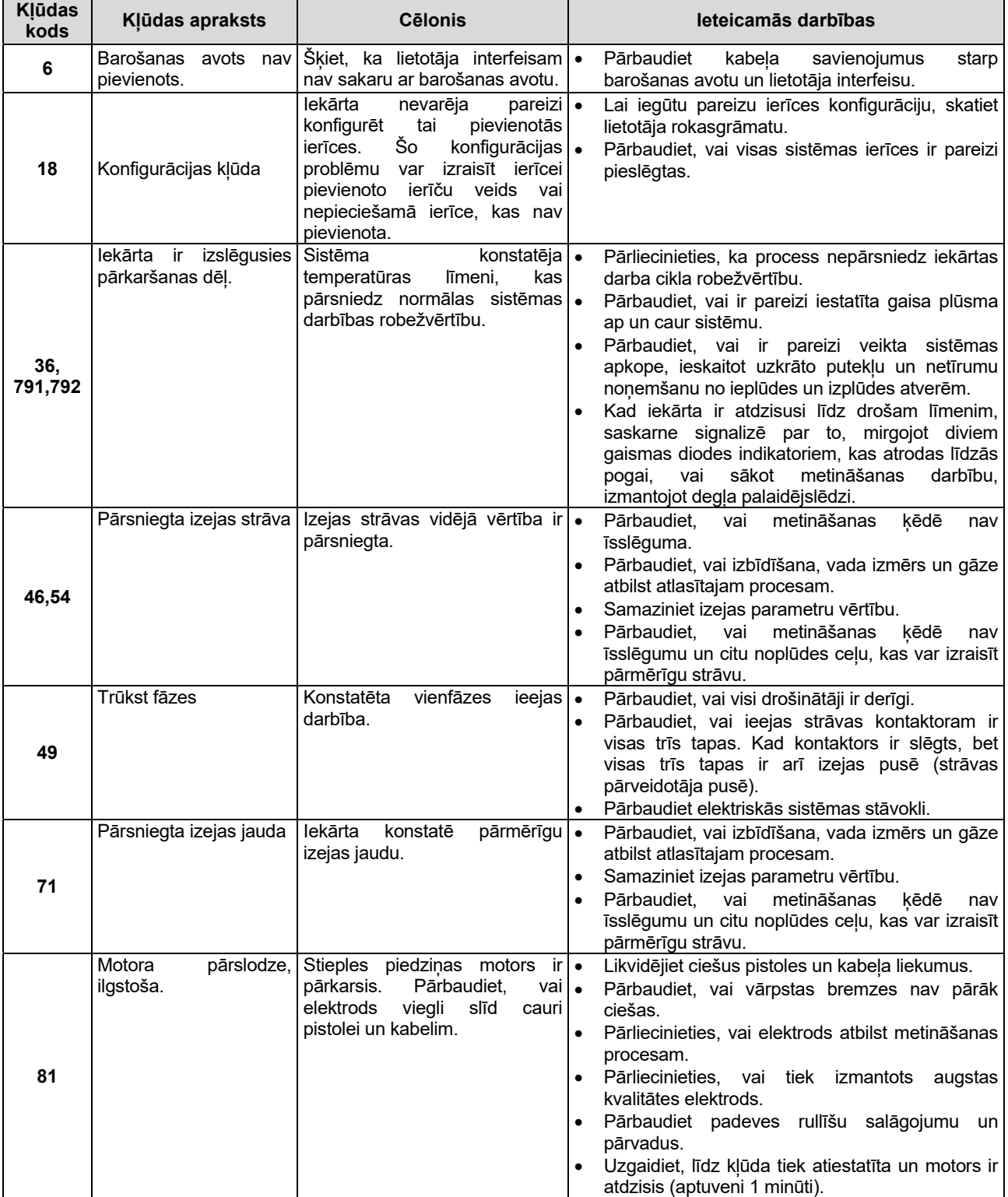

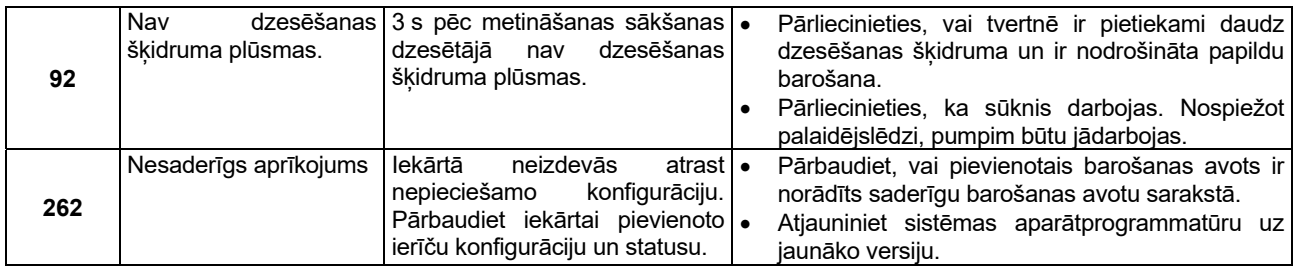

## **BRĪDINĀJUMS**

Ja kāda iemesla dēļ nesaprotat testa procedūras vai nevarat droši veikt testus/remontus, pirms turpināt, sazinieties ar vietējo Lincoln pilnvaroto lauka servisa centru, lai saņemtu tehnisko palīdzību problēmu novēršanā.